## **Anlegen von Intervallen Anlegen von Intervallen**

Um sich neben der bereits bestehenden Intervalle ein weiteres hinzuzufügen gehen Sie auf Stammdaten -> Intervalle -> Neuer Eintrag

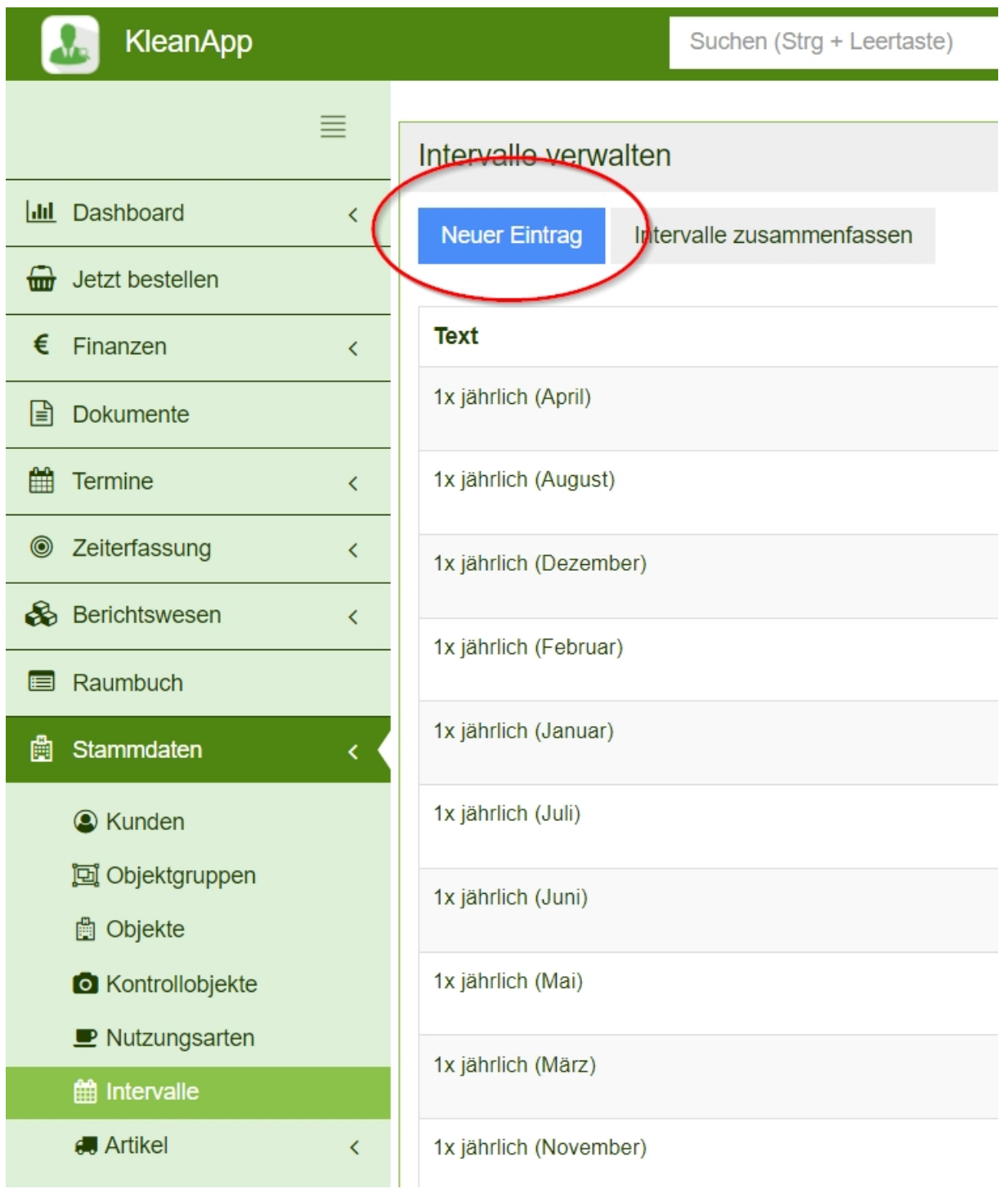

Geben Sie einen Namen für das Intervall an. In unserem Beispiel heißt das neue Intervall "Mo-Fr (Frühschicht)".

## Intervall neu anlegen

Stammdaten

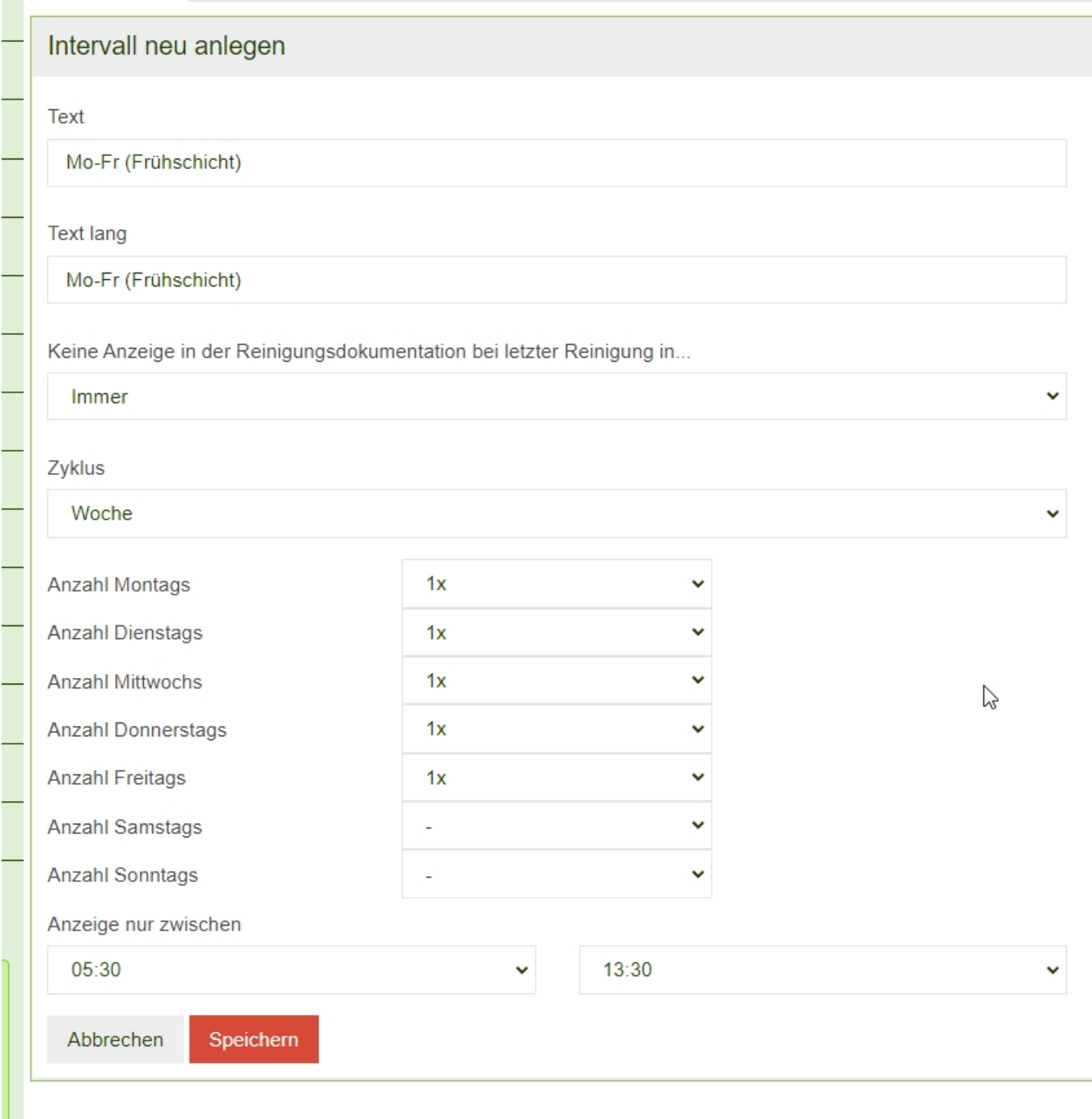

In unserem Beispiel soll die Reinigungsdokumentation immer angezeigt werden.

Das Feld "Keine Anzeige in der Reinig…." steht nur zur Auswahl, wenn die Reinigungsdokumentation aktiv ist.

Kontaktieren Sie bitte hierfür unseren Support unter +49(0)8426 7499682 oder support@kleanapp.de.

Keine Anzeige in der Reinigungsdokumentation bei letzter Reinigung in...

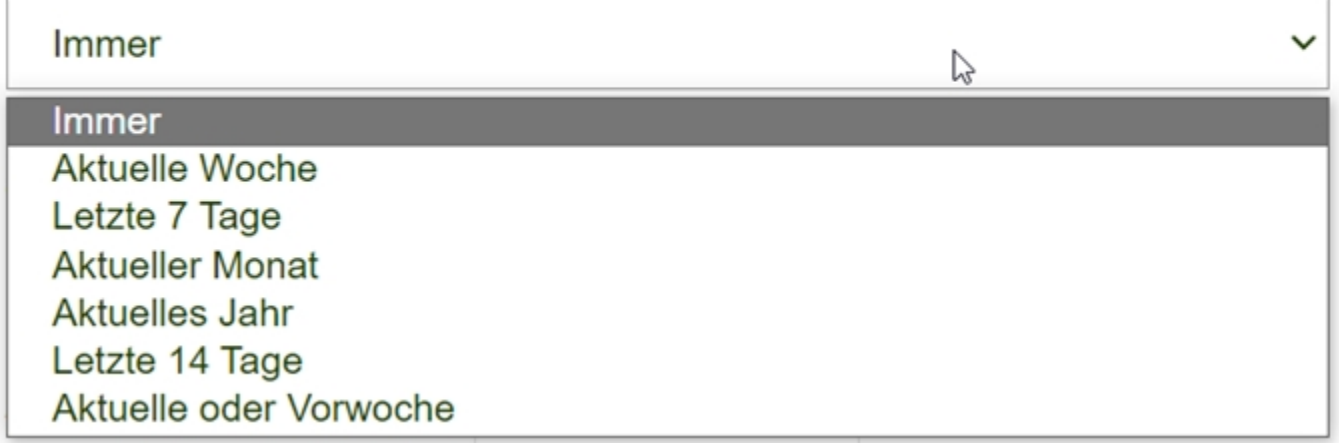

Zusätzlich wählt man als Zyklus "Woche" aus und

Zyklus

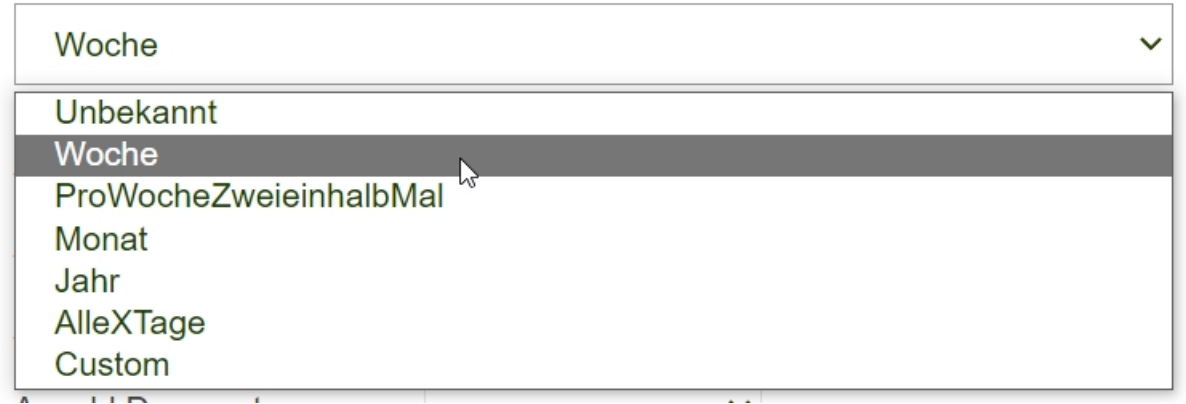

wählt die Tage aus, an denen die Leistung angezeigt werden soll.

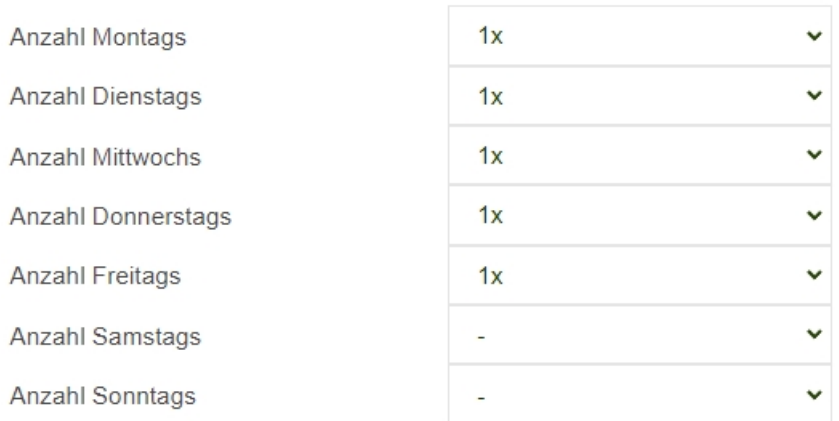

Für das Frühschicht Beispiel soll die Anzeige lediglich zwischen 05:30 - 13:30 sichtbar sein.

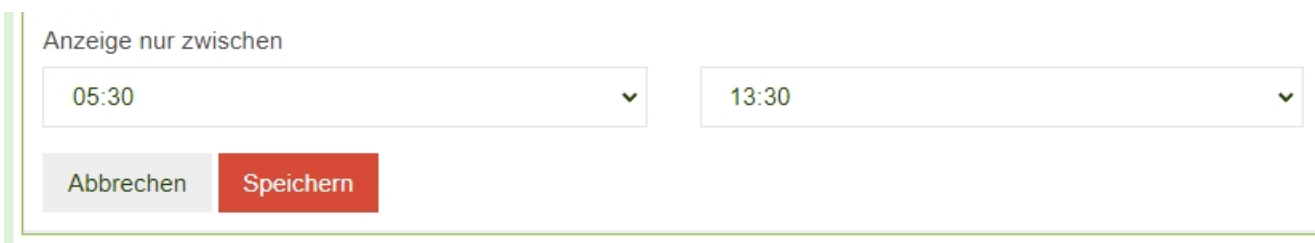

Klicken Sie anschließend auf "Speichern".

Beispiel Zwei:

Die Reinigungsdokumentation soll nicht mehr angezeigt werden, wenn diese bereits in dieser Woche einmal gemacht wurde.

Wählen Sie hierzu "Aktuelle Woche" statt "Immer" bei dem Feld "Keine Anzeige in der Reinig…." aus. Zusätzlich können Sie im Zyklus wieder "Woche" auswählen und die Wochentage auswählen, für die die Reinigungsleistung in Frage kommen würde.